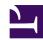

# Installing Citrix Receiver on Ubuntu 12.04 LTS

Serge Y. Stroobandt

Copyright 2014–2015, licensed under Creative Commons BY-NC-SA

This page still needs to be written up. Nonetheless, below instructions work for Ubuntu 12.04 LTS.

#### Introduction

- Citrix Receiver for Linux, is also known under the name "Citrix ICA Client" as well as its package name icaclient,
- Citrix is one of the worst companies when it comes to taking care of GNU/Linux support.

#### Multiarch

Assuming amd64,i386 multiarch

```
$ dpkg --print-architecture
amd64

$ dpkg --print-foreign-architectures
i386
```

If this is not the case,

```
$ sudo dpkg --add-architecture i386
```

#### **Dependencies**

If you want to use wfcmgr, install required library:

```
$ sudo apt-get --yes install libmotif4
```

or, 32-bit libraries for 64-bit systems ia32-libs-multiarch:i386 libmotif4:i386 are used by Citrix Receiver.

\$ sudo apt-get --yes install ia32-libs-multiarch:i386 libmotif4:i386

#### Download & installation

The only version of icaclient to work well on Ubuntu 12.04 LTS is icaclient\_12.0.0\_i386.deb, independently of whether your system is 32- or 64-bit.

### **Configuring Firefox**

Attempt to access your Citrix site. If Firefox prompts you to open a \*.ica file, choose to open it with /opt/Citrix/ICAClient/wfica.sh, and tell Firefox to do this automatically from now on.

#### Missing certificates

Note that the ICA client for GNU/Linux is missing lots of certificates. you may need to copy in your CA's root certificates, e.g.

\$ sudo cp /usr/share/ca-certificates/mozilla/\*
/opt/Citrix/ICAClient/keystore/cacerts

## Accessing your local drive

Run the Citrix Client Manager

\$ /usr/lib/ICAClient/wfcmgr &

- Choose Tools > Settings > Preferences > Drive Mapping
- Choose settings similar to the attached screen-shot
- The Read & Write Access options have 3 settings enabled, disabled X, and prompt ?
- Click the Apply button, then OK

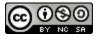

# This work is licensed under a Creative Commons Attribution-NonCommercial-ShareAlike 4.0 International License. Other licensing available on request.

Unattended  $\overline{\text{CSS}}$  typesetting with  $\overline{\text{Prince}}$ .

This work is published at https://hamwaves.com/citrix.receiver/en/.

Last update: Monday, March 1, 2021.